# **Inventur**

Die Firma Mustermann hat drei Lager, in denen Ware zwischengelagert wird. Daher werden auch in regelmäßigen Abständen Inventuren durchgeführt. Um den Inventurhelfern die Arbeit vor Ort zu erleichtern und die gesammelten Informationen möglichst schnell verfügbar zu haben, möchte Max Mustermann den Inventurprozess digitalisieren. Da die Mitarbeiter für die Inventur an verschiedenen Orten unterwegs sind, soll für diesen Prozess **[Scheer PAS](https://doc.scheer-pas.com/display/MOBILE/Home)** Mobile zum Einsatz kommen.

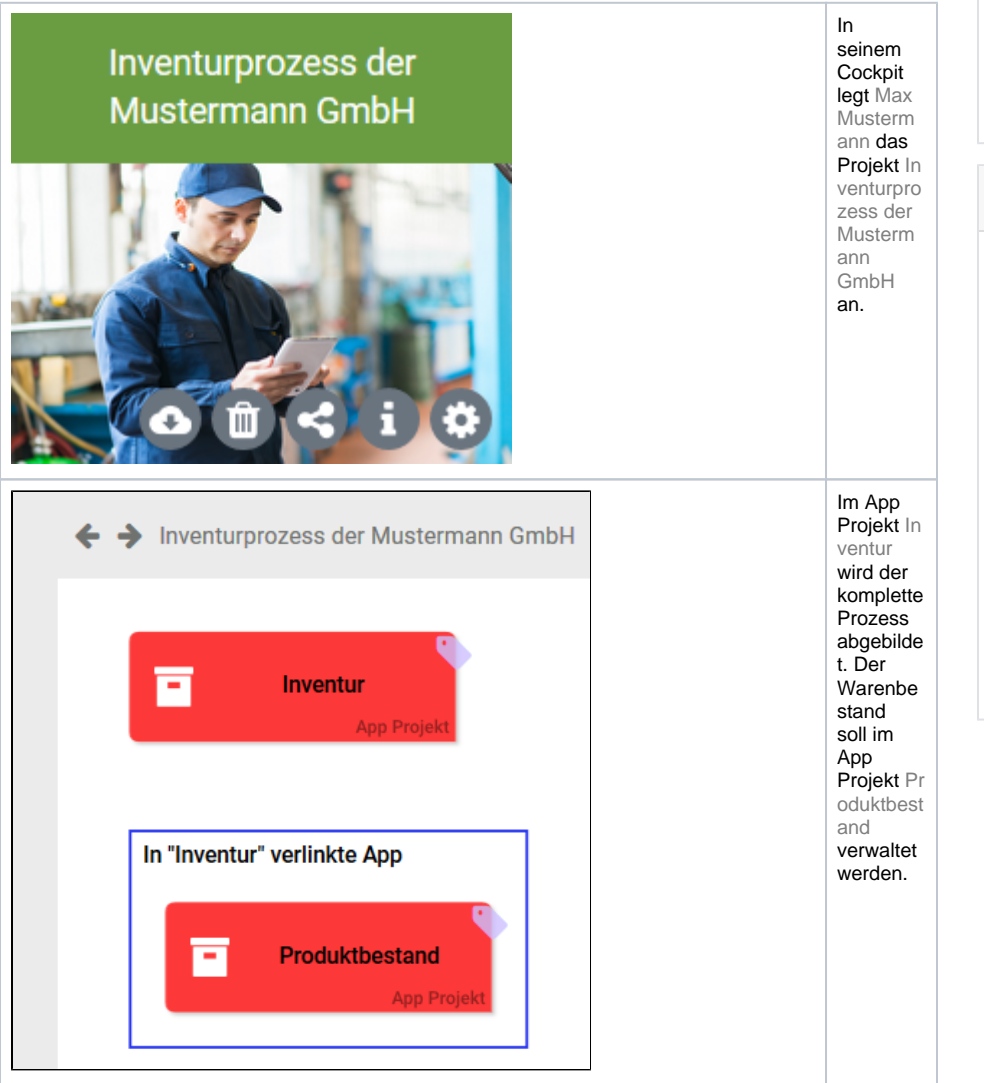

#### **On this Page:** [Der Inventur-Prozess](#page-0-0) [Die App Produktbestand](#page-3-0) ٠ <sup>o</sup> Anlage des **[Produktdatenblatts](#page-5-0)** [Aktualisierung des](#page-5-1)   $\circ$ [Produktdatenblatts](#page-5-1) **Related Documentation:** • [MOBILE](#) [Der Editor für](https://doc.scheer-pas.com/pages/viewpage.action?pageId=5668944)  [Mobile Formulare](https://doc.scheer-pas.com/pages/viewpage.action?pageId=5668944) [Erstellen von](https://doc.scheer-pas.com/pages/viewpage.action?pageId=5669228)  [Mobilen](https://doc.scheer-pas.com/pages/viewpage.action?pageId=5669228)  [Formularen](https://doc.scheer-pas.com/pages/viewpage.action?pageId=5669228) [Mobile App](https://doc.scheer-pas.com/pages/viewpage.action?pageId=5669330)  [Verknüpfung](https://doc.scheer-pas.com/pages/viewpage.action?pageId=5669330)  [verwenden](https://doc.scheer-pas.com/pages/viewpage.action?pageId=5669330) **Mobile** [App](https://doc.scheer-pas.com/pages/viewpage.action?pageId=35326535)  [Verknüpf](https://doc.scheer-pas.com/pages/viewpage.action?pageId=35326535) [ung](https://doc.scheer-pas.com/pages/viewpage.action?pageId=35326535)  [erweitern](https://doc.scheer-pas.com/pages/viewpage.action?pageId=35326535) [Tabellenansicht](https://doc.scheer-pas.com/pages/viewpage.action?pageId=35326511)  [verwenden](https://doc.scheer-pas.com/pages/viewpage.action?pageId=35326511) [Die Scheer PAS](https://doc.scheer-pas.com/pages/viewpage.action?pageId=5669402)  [Mobile App](https://doc.scheer-pas.com/pages/viewpage.action?pageId=5669402)

### <span id="page-0-0"></span>Der Inventur-Prozess

Die Inventurhelfer vor Ort sollen die tatsächlichen Ist-Zahlen der Waren in der App Inventur eingeben, wo sie direkt mit den Soll-Zahlen aus der App Produktbestand verglichen werden. Für eine bessere Handhabung und Display-Lesbarkeit stattet Max Mustermann alle Inventurhelfer mit Tablets aus.

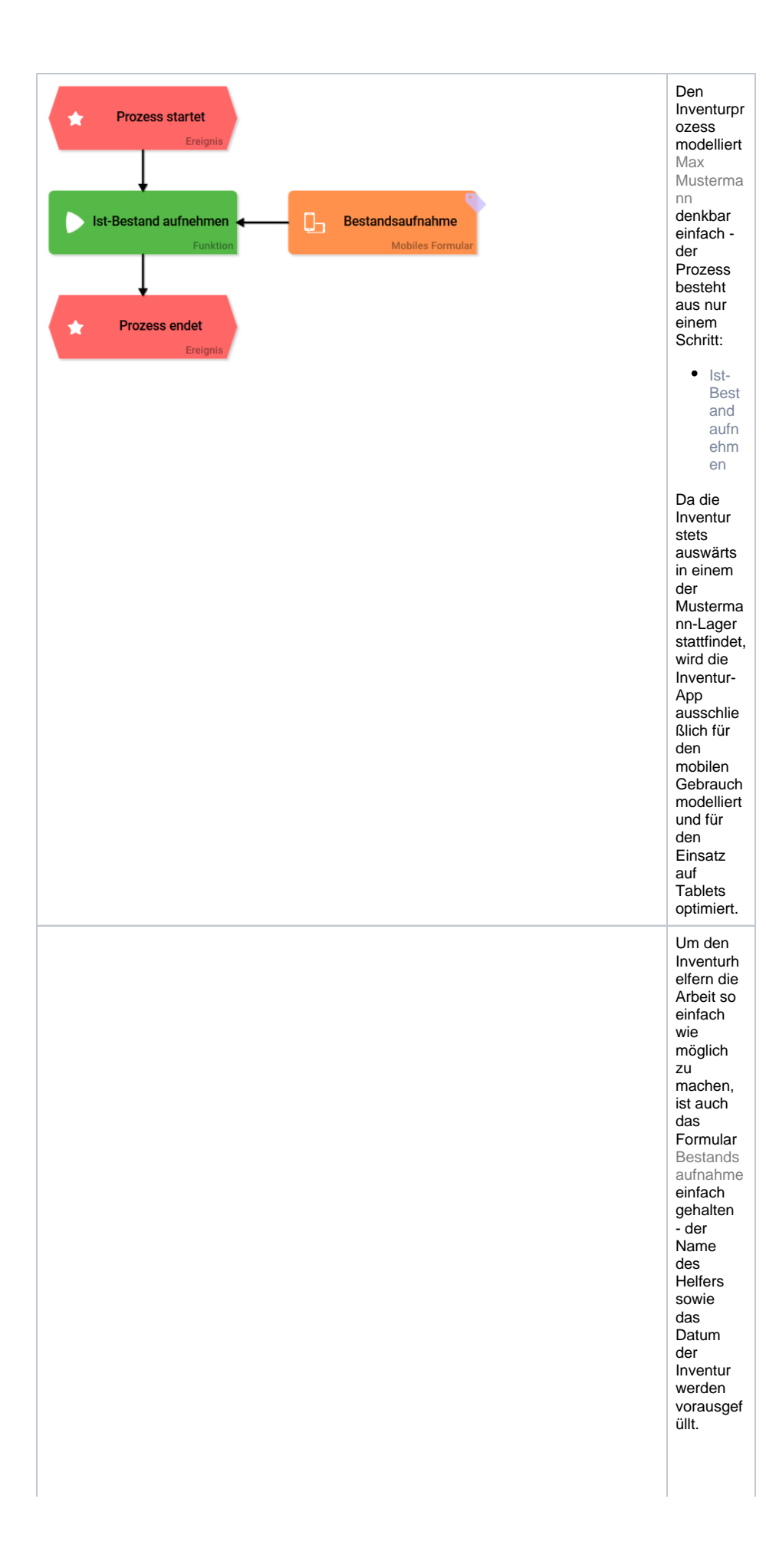

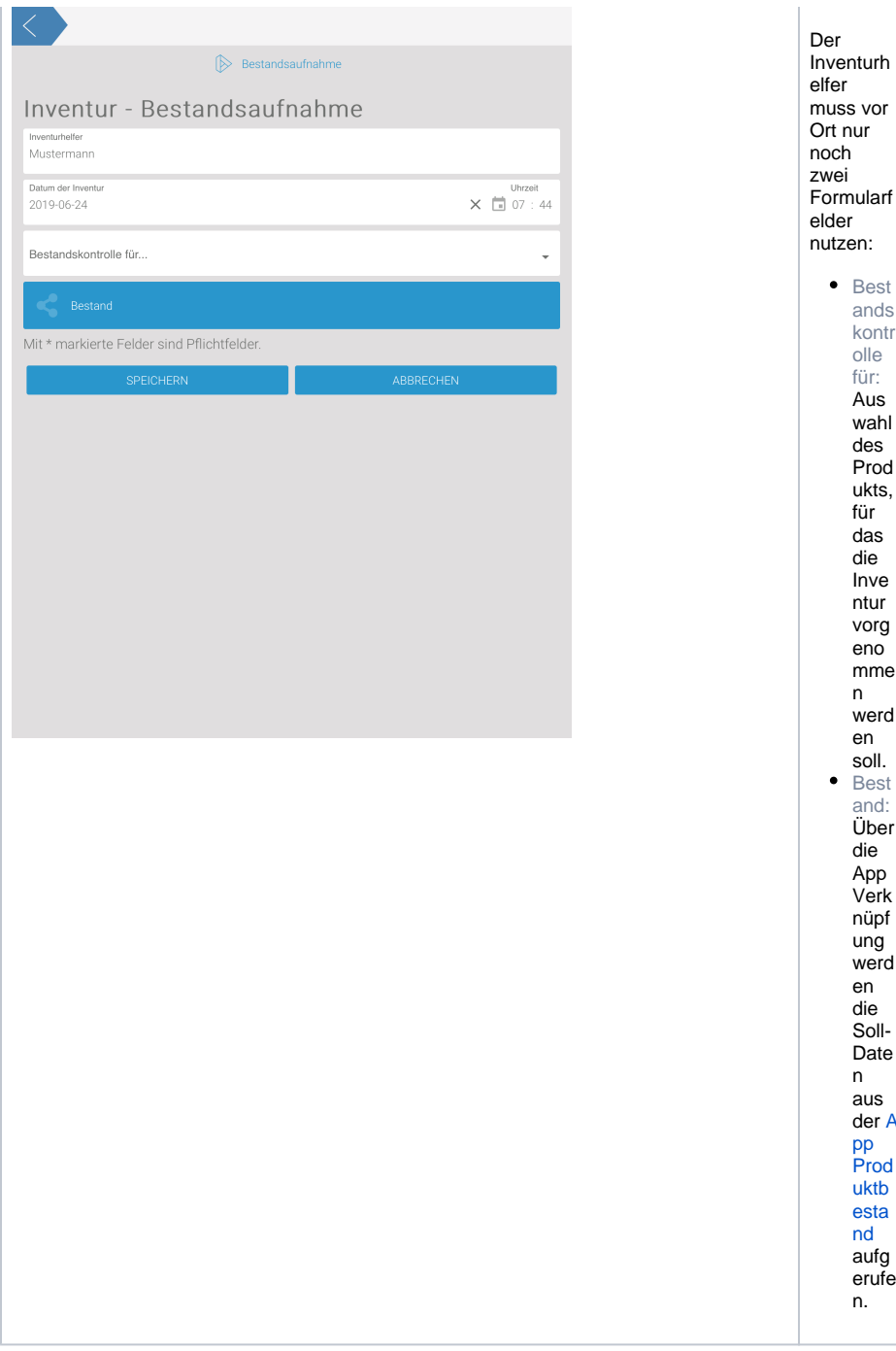

Best<br>ands kontr<br>olle für: Aus<br>wahl des Prod ukts, für das die Inve ntur vorg<br>eno mme  $\mathsf{n}$ werd

en<br>soll.<br>Best<br>and:<br>Über<br>die<br>App<br>Verk

nüpf ung<br>werd

en<br>die<br>Soll-Date  $n$ 

n<br>der A<br>pp<br>Prod

uktb<br>esta<br>nd

aufg<br>erufe n.

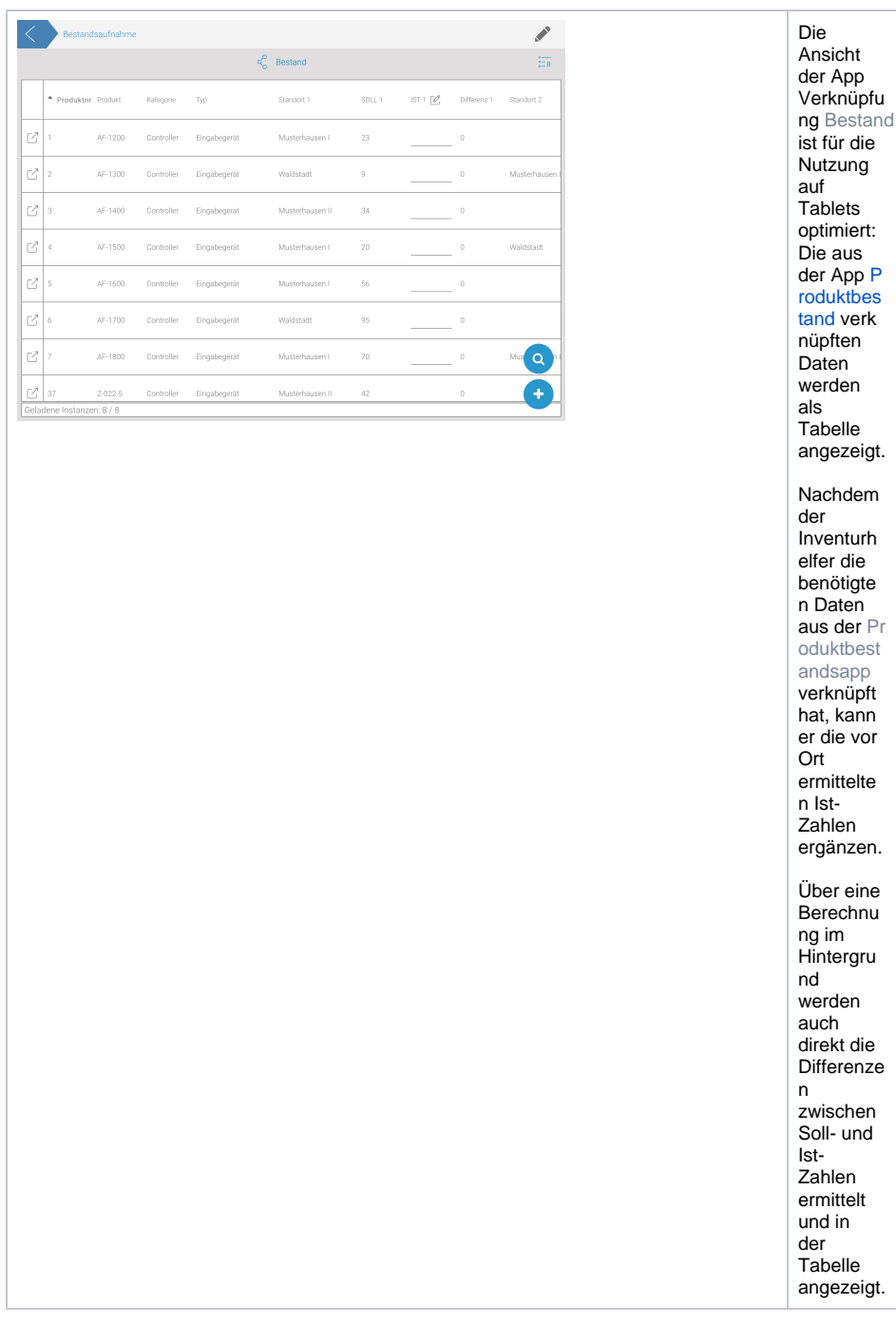

verk

die

und

## <span id="page-3-0"></span>Die App Produktbestand

Alle Produkte, die die Mustermann GmbH herstellt, werden in der App Produktbestand angelegt und gepflegt.

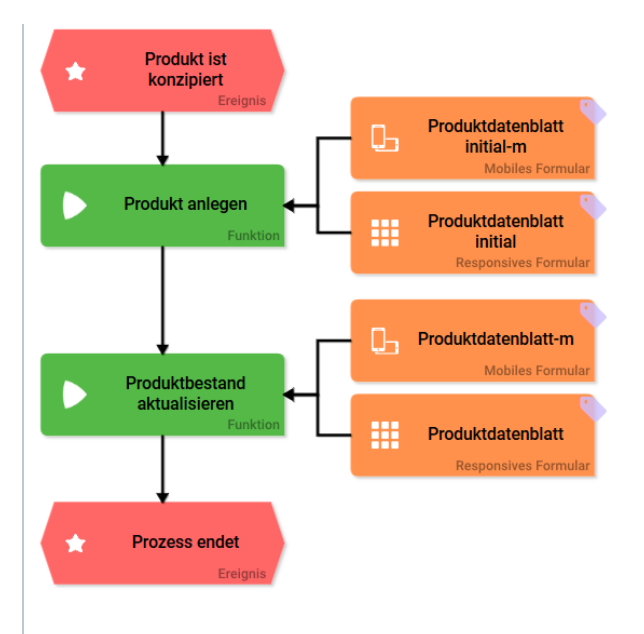

 $\bullet$  Prod ukt anle gen: Für jedes Prod ukt wird ein initial es Prod uktd aten blatt ausg efüllt,  $in$  $\mathop{\mathsf{dem}}$ die Grun  $ddat$  $en$ des Prod ukts festg ehalt  ${\sf en}$ werd en.  $\bullet$  Prod uktb esta nd aktu alisie ren:  $\mathsf{Im}% \left( \mathcal{M}\right) =\mathsf{Im}\left( \mathcal{M}\right)$ zweit  $en$ Schri  $\mathsf{t}\mathsf{t}$ könn  $en$ die Date n. jeder zeit aktu alisie  $rt$ werd en. Hier werd en auch die Prod uktio nsza hlen und Lage rstätt en festg ehalt en.

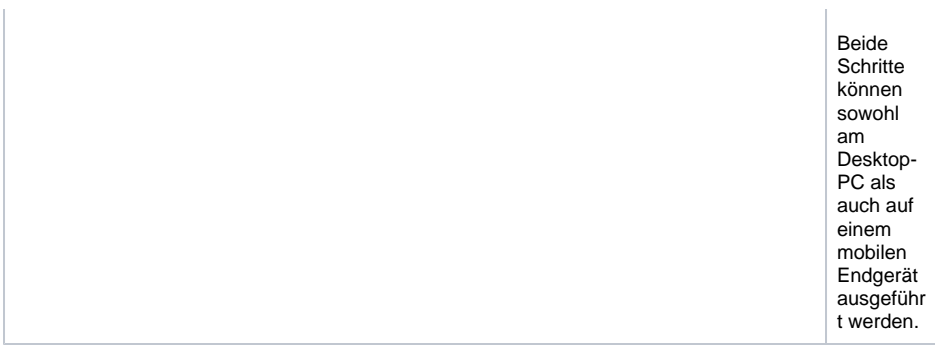

### <span id="page-5-0"></span>Anlage des Produktdatenblatts

Im Produktdatenblatt initial werden die Stammdaten eines Produkts festgehalten.

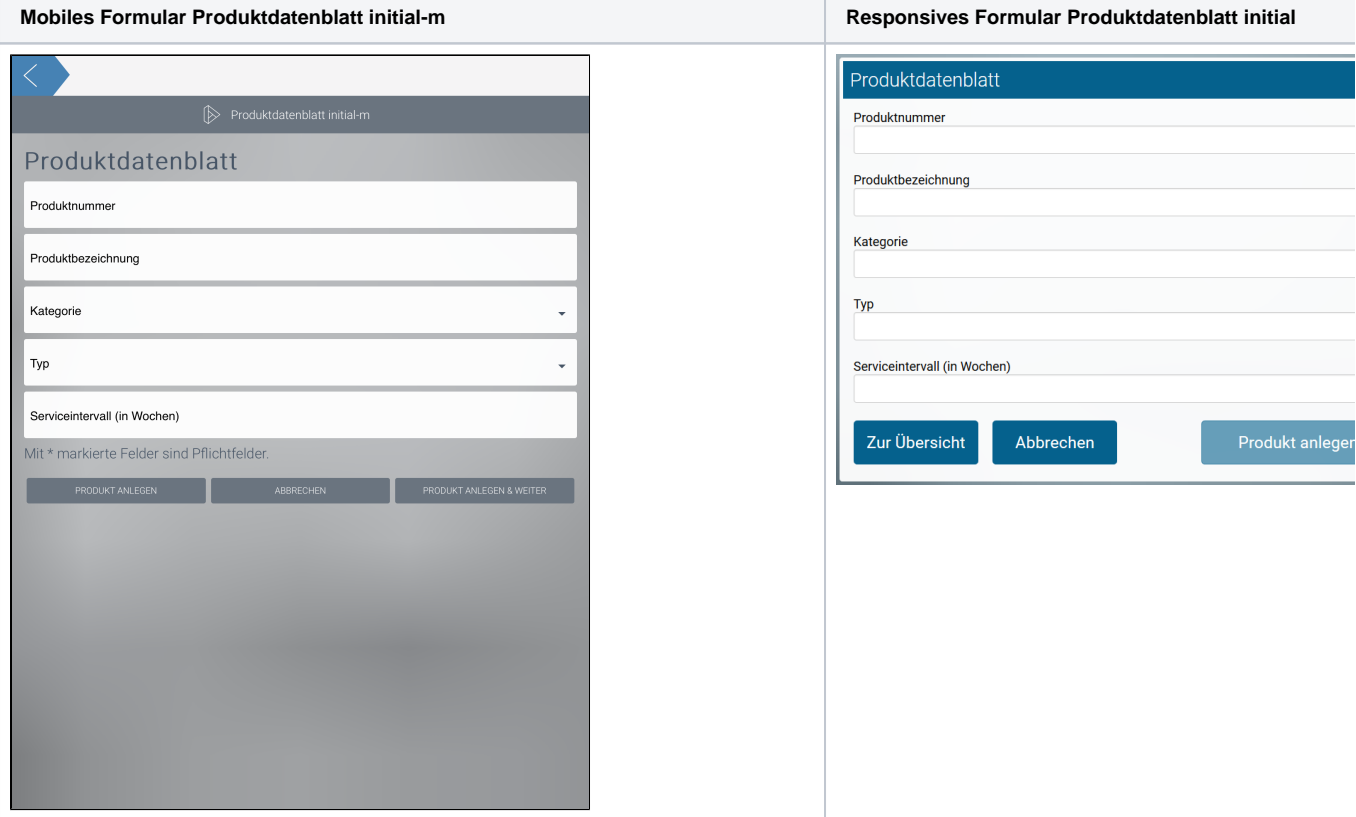

#### <span id="page-5-1"></span>Aktualisierung des Produktdatenblatts

Nach der Anlage des Produktdatenblatts initial werden im zweiten Schritt im Formular Produktdatenblatt die veränderlichen Daten eines Produkts gepflegt. Um sicher zu stellen, dass ein Produktdatenblatt nicht abgeschlossen, sondern jederzeit wieder aktualisiert werden kann, ist in diesem Formular kein Vor-Button enthalten. Nur das Speichern der Daten ist gestattet.

**Mobiles Formular Produktdatenblatt-m Responsives Formular Produktdatenblatt**

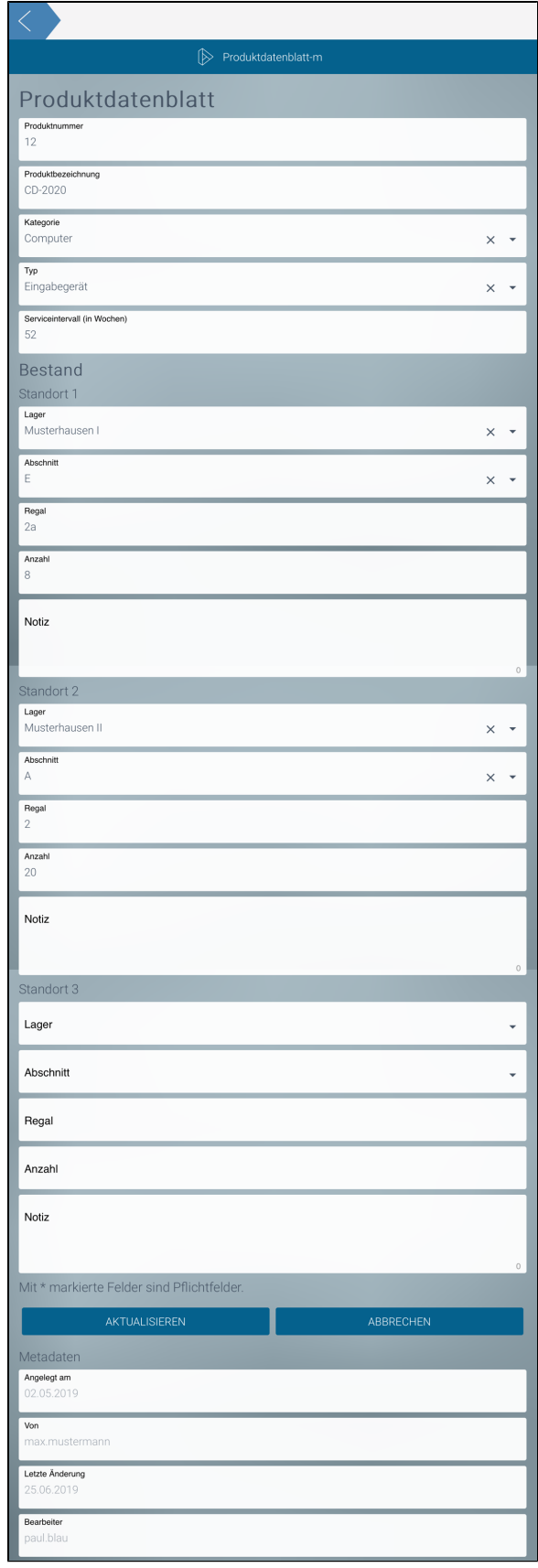

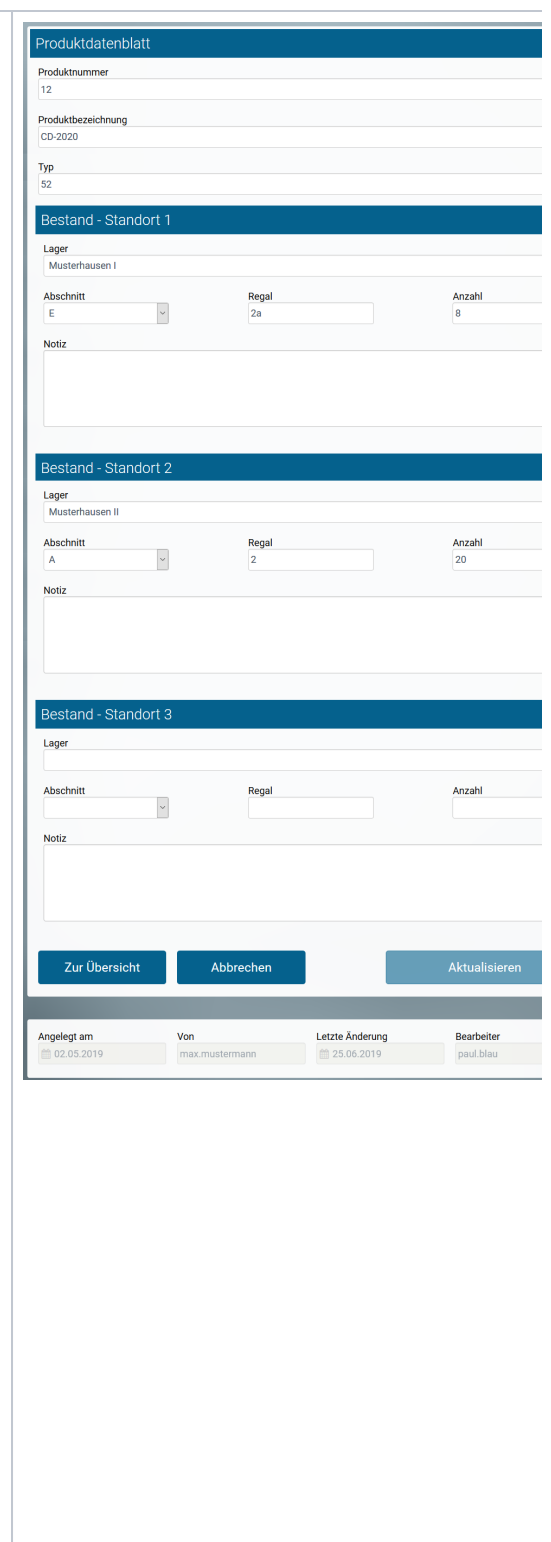